辦理抵免期間,請先向系辦申請開啟抵免權限。

#### 1.登入學⽣校園資訊系統

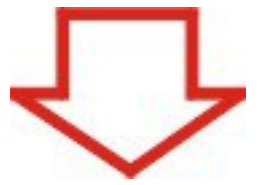

## 2.進入教務選項中的抵免修申請

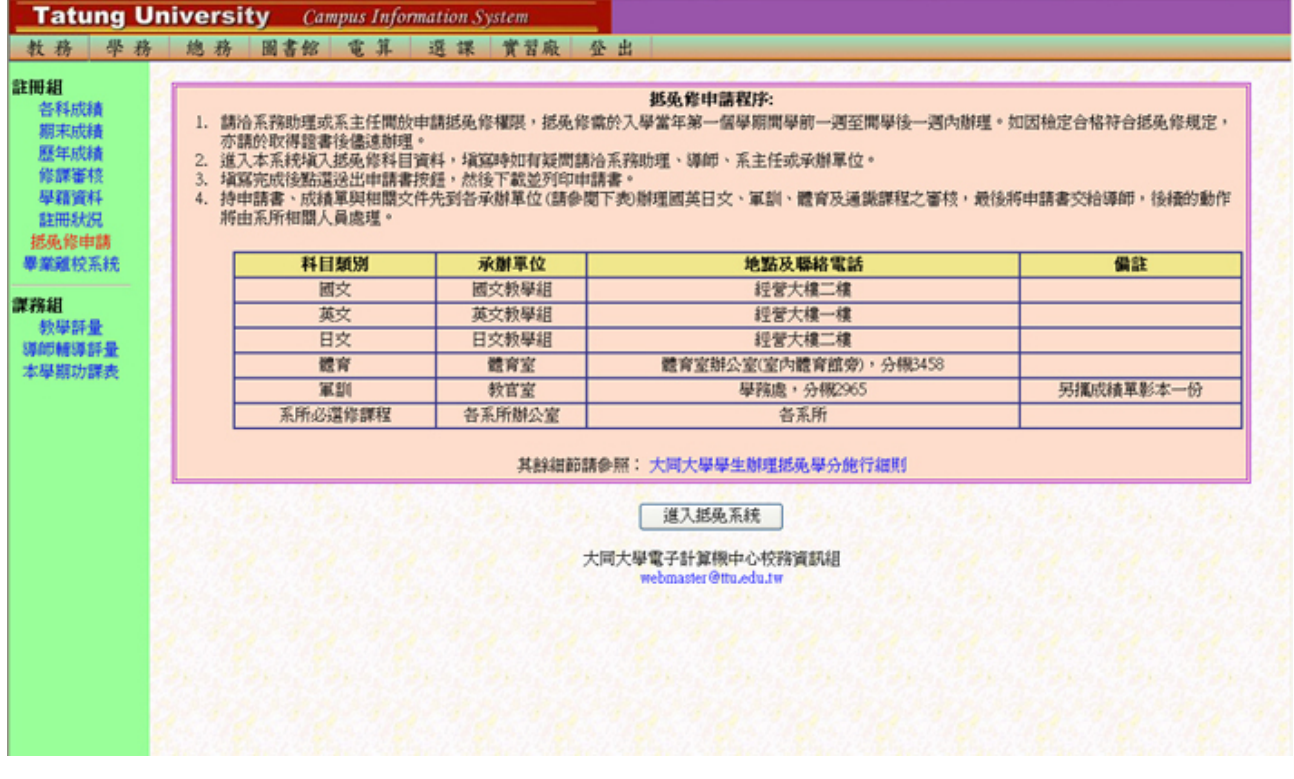

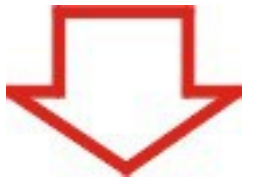

# 3.按右上角的新增抵免科目

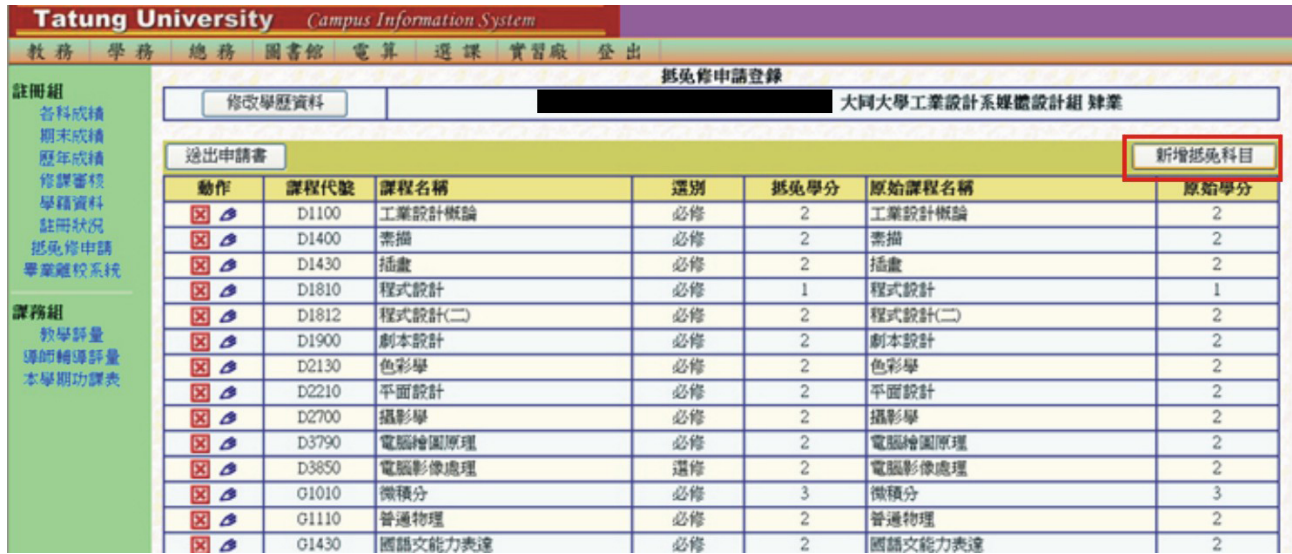

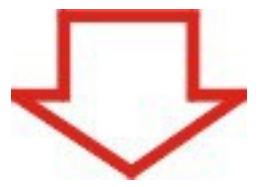

### 4.選擇要抵免的科⽬

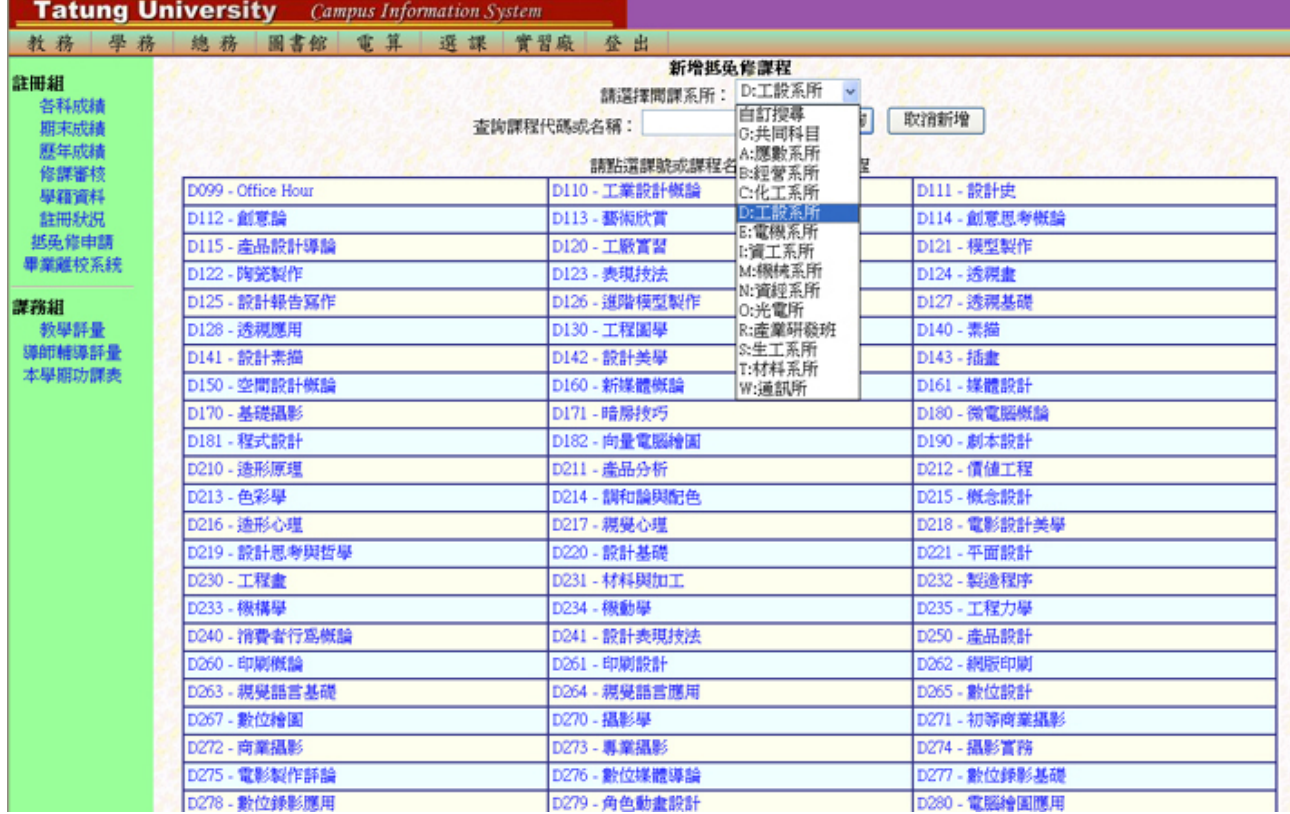

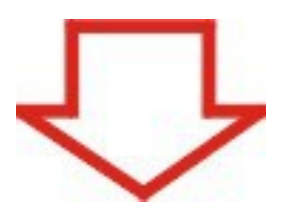

5.設定課程資料(若欲抵免的課程無(一)、(二)之分,則此部份免填)

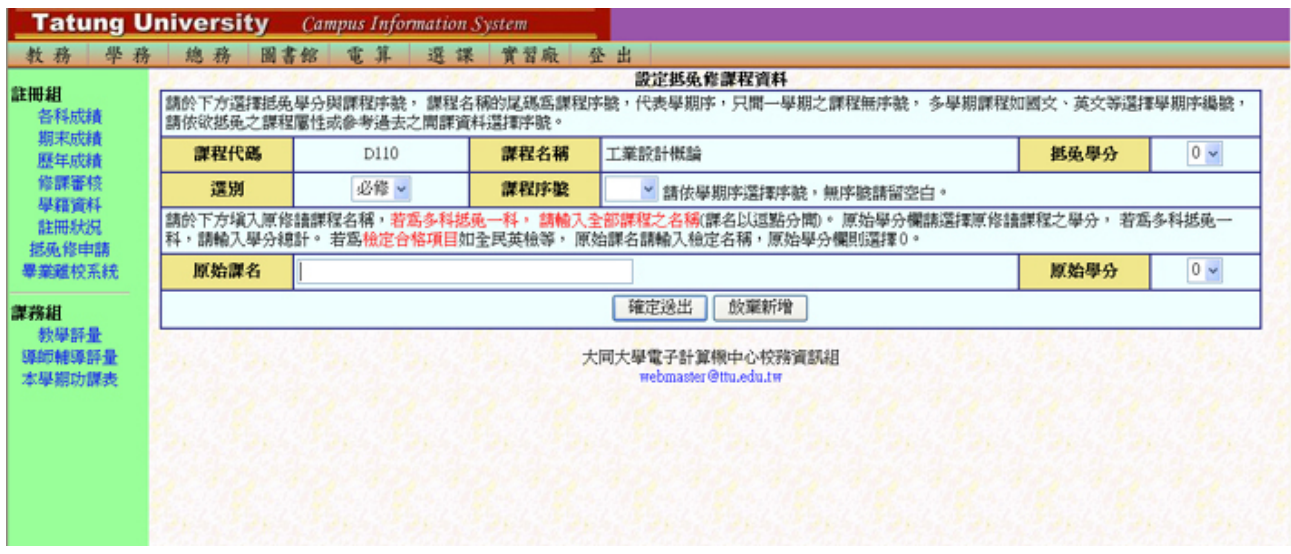

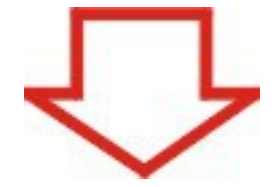

## 6.逐一填入各個欲抵免的科目

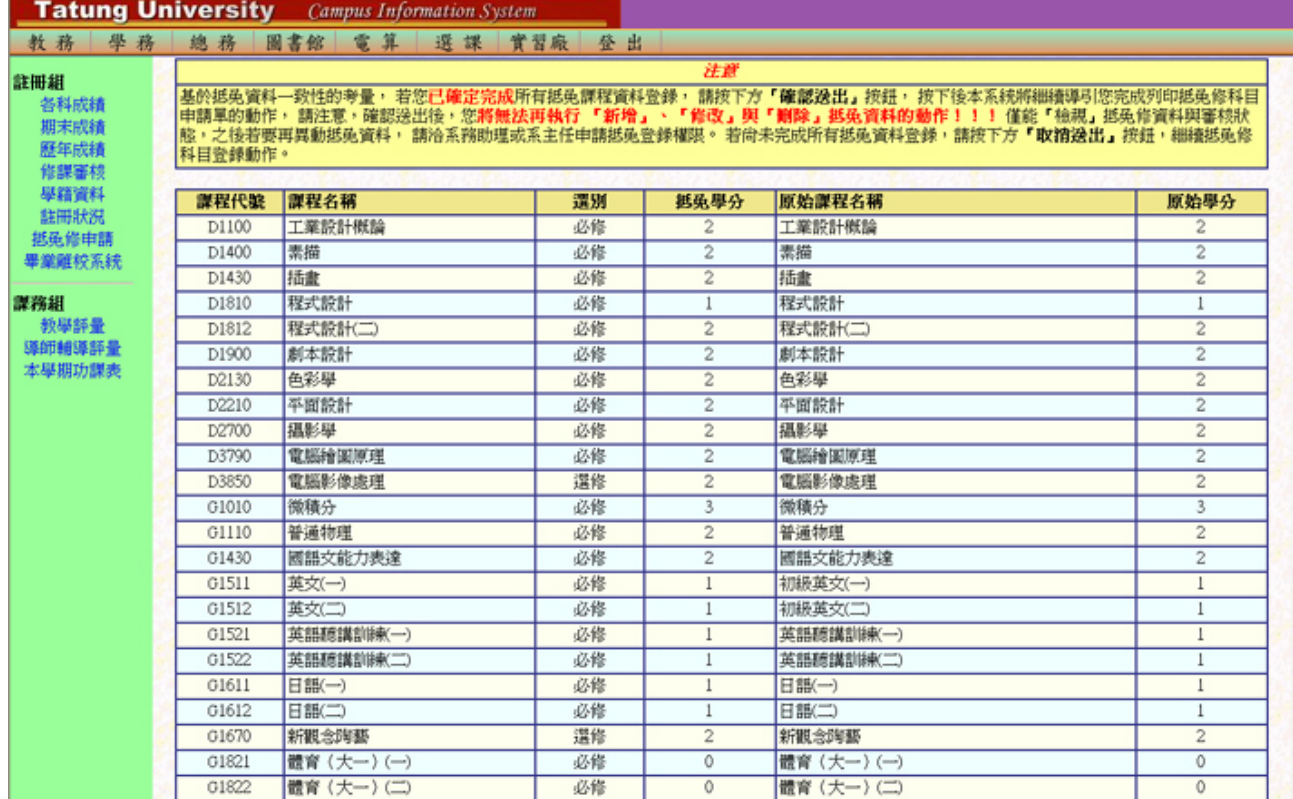

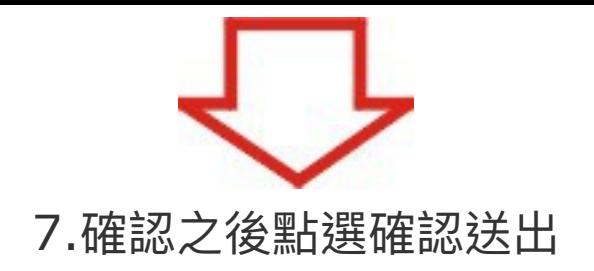

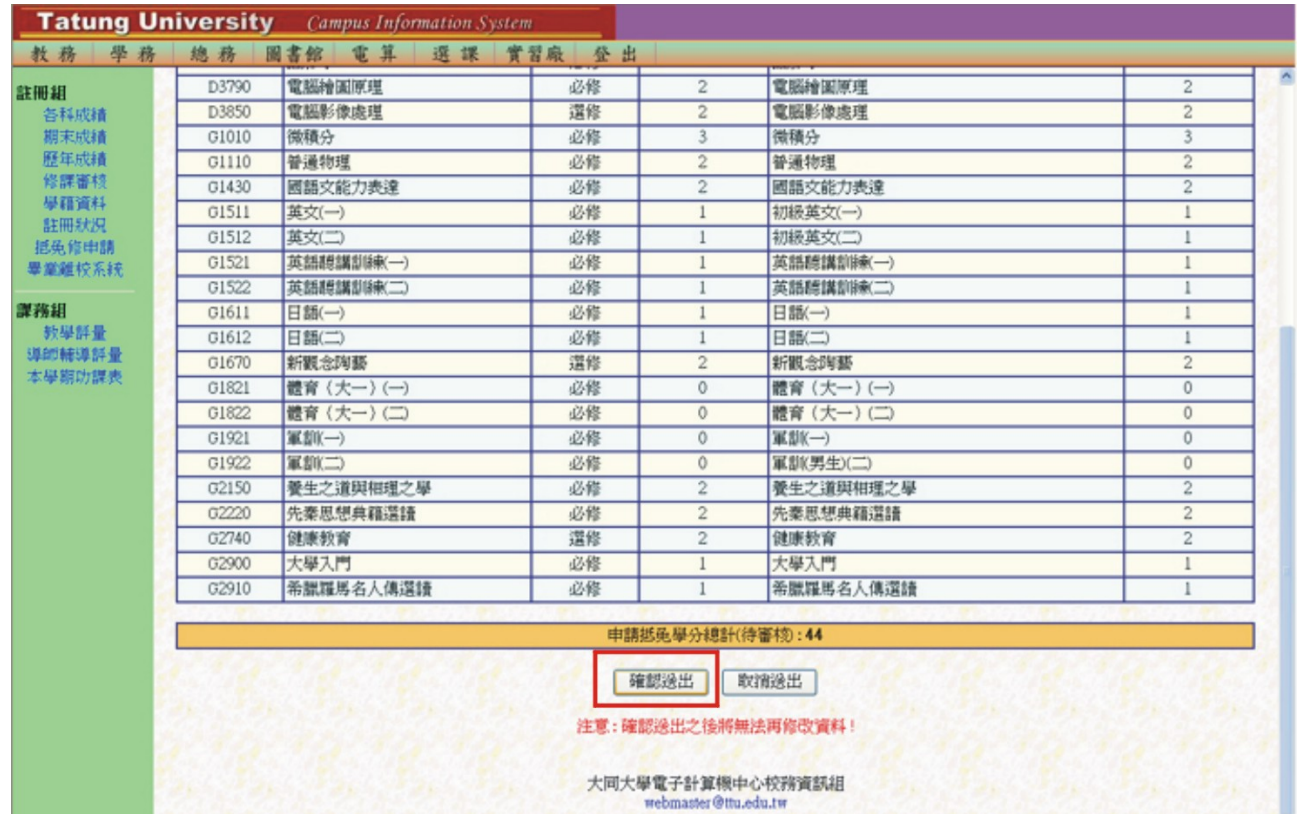

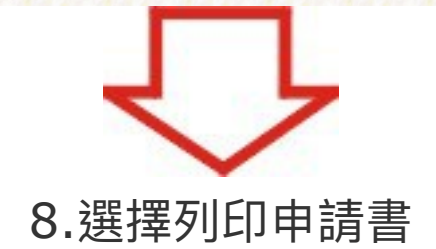

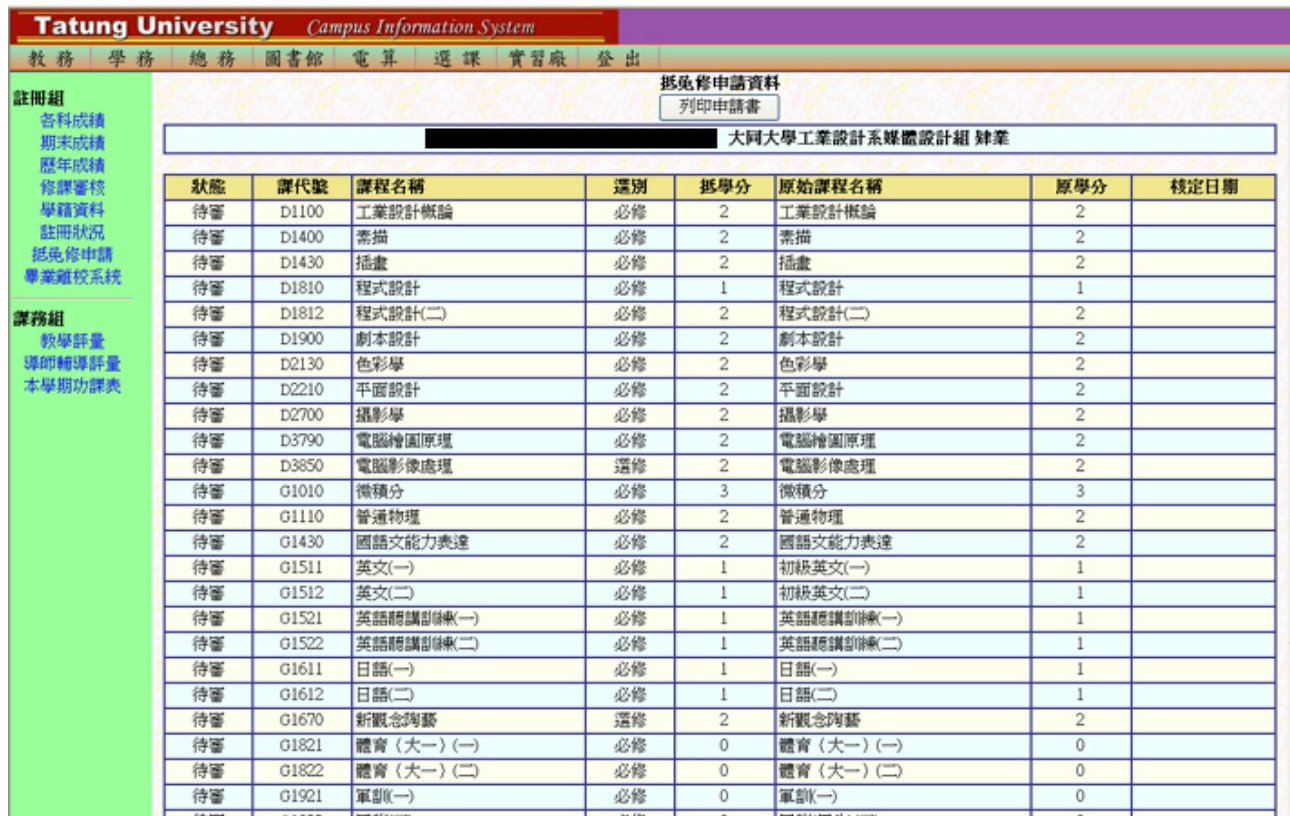

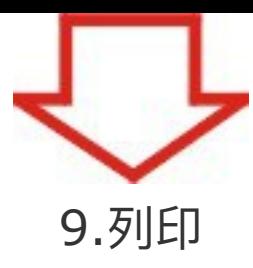

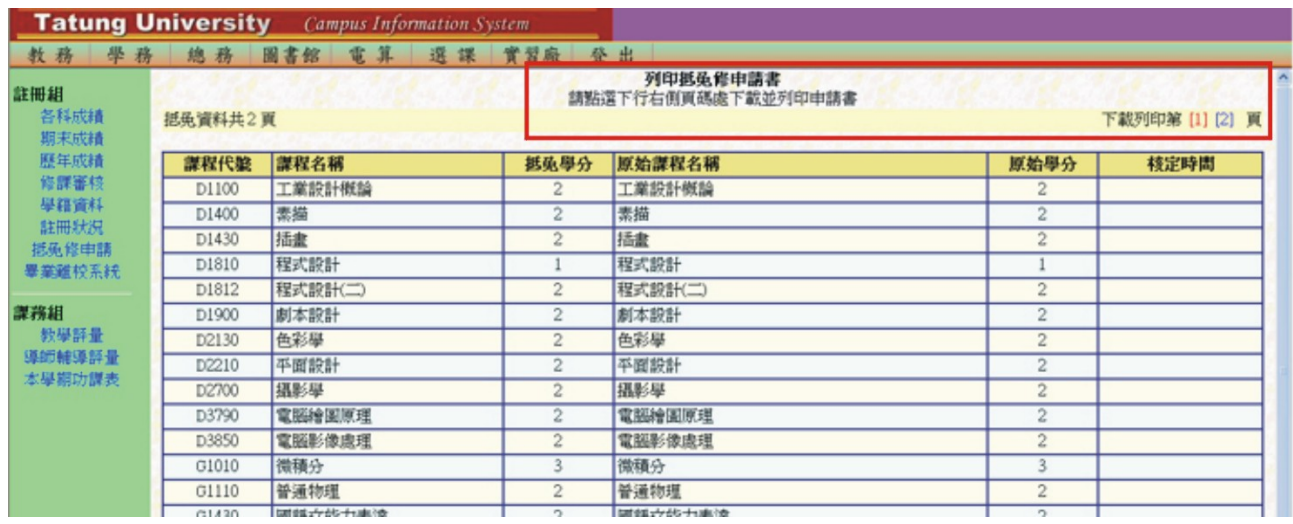

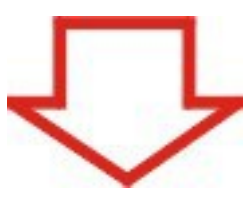

# 10.申請單

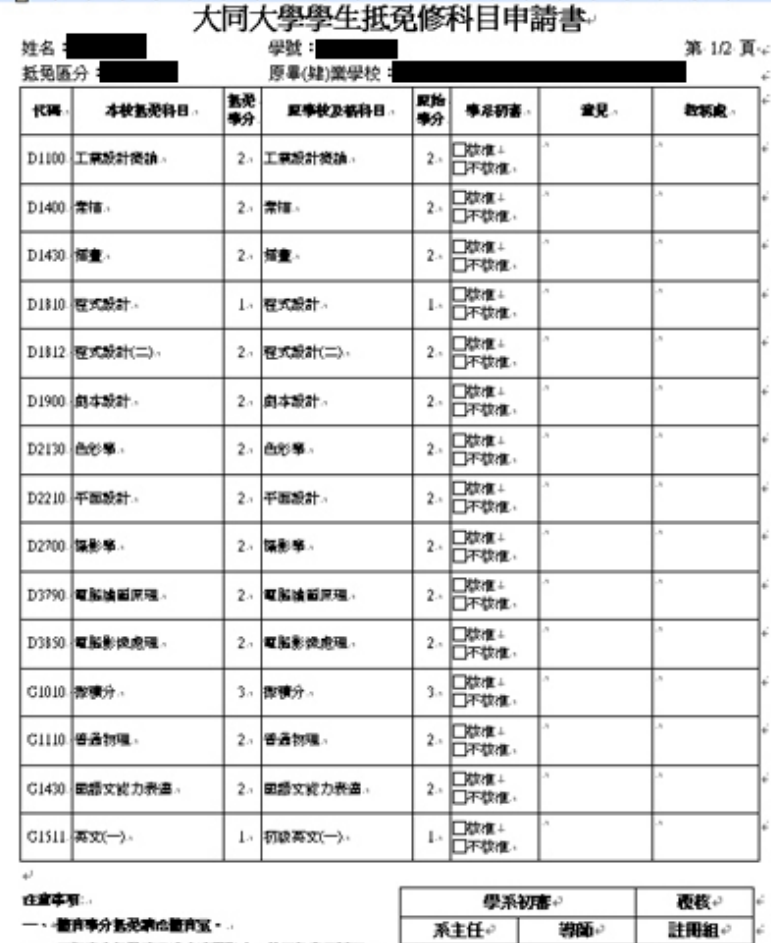

二、平調棒分長発病另講成練軍影本一份至教官室創理。. 三、各界所必修御程奉分製泥跡成各界所開公室。.

共新発 ………………… 學分e

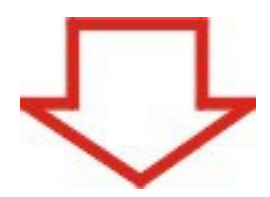

### 11.持此張申請書,連同之前所修學科之成績證明,至各授 課單位辦理抵免後,將此單子繳交回註冊組。